**Forum: Propositions de logiciels Topic: ClipClip Pro... Subject: ClipClip Pro...** Publié par: Garuda-3366 Contribution le : 04/04/2019 19:39:54

Bonjour,

Depuis les origines de Windows, les développeurs de la maison Microsoft n'ont jamais vraiment consacré une once de leur temps pour améliorer une fonctionnalité pourtant essentielle du système : **le presse-papiers**. Et pourtant, nous sommes amenés à utiliser le fameux « Copier-Coller » tous les jours sur nos machines, et pour ce qui me concerne, cette opération doit bien atteindre une centaine de fois au quotidien !

Tiens, quelqu'un me chuchote dans l'oreillette que le presse-papiers a enfin connu une évolution avec la version 1809 de Windows, en activant son historique dans les préférences du système. Oui, c'est exact mais on est encore très loin du compte et il faudra persévérer un peu plus du côté de Redmond pour en faire un vrai gestionnaire de presse-papiers.

Heureusement, il existe des gestionnaires de presse-papiers pour Windows bien plus performants, mis au point par des développeurs indépendants. Parmi ceux que j'ai été amené à tester au cours de ces dernières années, j'en ai retenu quelques-uns qui ont fait preuve d'une certaine efficacité tout en étant gratuits : **Clipboard Master**, **ArsClip**, **Clibor** et surtout **CopyQ**.

Ces applications sont plus ou moins sophistiquées mais elles ne répondaient pas encore complètement à mon attente, notamment pour ce qui est du traitement ultérieur des captures ( **CopyQ** possède bien un petit éditeur interne mais il est très basique). En poursuivant mes recherches, je suis tombé récemment sur **ClipClip Pro**, un gestionnaire de presse-papiers également gratuit, pour Windows (XP à 10, 32 / 64-bits) développé par **Vitzo LLC**.

À l'issue de plusieurs semaines d'utilisation de **ClipClip**, mon impression est extrêmement favorable car ce gestionnaire offre des fonctionnalit[és originales e](https://clipclip.com/)t utiles qui font défaut chez ses concurrents, du moins ceux que j'ai déjà cités. Voici une description (non exhaustive) de ses caractéristiques les plus marquantes :

• **ClipClip Pro** possède une interface dont les menus sont affichables en français. Son installation nécessite environ 96 Mo d'espace disque. Son fonctionnement en tâche de fond utilise moins de 50 Mo de ressource mémoire (sous Windows 10).

• À la 1ère ouverture du programme, une fenêtre propose en option de créer des sous-dossiers dans le dossier de sauvegarde des captures par défaut. Les sous-dossiers prédéfinis sont les suivants : **Adresses** / **Cartes de Crédit** / **Comptes bancaires** / **Réponses rapides** / **Notes et extraits** / **Numéros de Téléphone** / **Captures d'écrans**. Pour accepter cette option, il faut cliquer sur le bouton **Appliquer**. Pour la décliner, cliquer sur le bouton **Passer**. Dans ce cas, il reste possible de créer manuellement tous les dossiers/sous-dossiers complémentaires de son choix sur n'importe quelle unité de stockage interne ou amovible. Si vous utilisez un service de stockage et de partage de fichiers, comme **OneDrive**, **Google Drive**, etc., il est tout aussi possible d'y copier les captures de **ClipClip** en créant des dossiers dédiés.

• **ClipClip** fonctionne en arrière-plan par défaut et enregistre automatiquement tout ce que vous copiez avec la combinaison de touches Ctrl et C par ou via les options du menu du presse-papiers.

• Dans la fenêtre principale de son interface, **ClipClip** affiche la liste de toutes les captures (avec les dates et heures).

• Des touches de raccourcis au clavier sont configurables dans les options.

• Outre une fonction de recherche intégrée, le panneau latéral gauche liste les captures (Clips) par date, par contexte et par type (Texte, HTML, RTF...)

• **ClipClip** comporte un éditeur de captures intégré assez évolué, donnant la possibilité de modifier tout texte et d'ajouter du contenu au besoin. Pour ouvrir l'éditeur de clip, il suffit de cliquer avec le bouton droit sur cet élément dans **ClipClip** et de sélectionner la commande **Modifier clip...** ou bien double-cliquer sur l'élément pour l'ouvrir plus rapidement dans l'éditeur.

L'éditeur intégré à **ClipClip** s'apparente à WordPad avec des options de formatage assez complètes : lorsque le type de capture textuelle est de type RTF, les outils caractères gras, italique, souligné, liste à puces, choix de la police d'écriture, de sa couleur et de la taille du texte, sont disponibles. Lorsque la capture est de type HTML, l'éditeur intégré autorise la modification du code source original d'un contenu copié à partir du Web et s'enrichit d'outils de mise en forme supplémentaires : bouton d'affichage du code source, modification des styles et formats, insertion d'hyperliens (URL), d'images (avec modifications de taille, bordure, espacement, alignement) , de tableaux (choix du nombre de lignes, de colonnes, d'en-têtes, taille, alignement, titre, description espacement et marge interne des cellules), de caractères spéciaux, lignes horizontales, listes numérotées... Dans ces deux modes, il est aussi possible d'ajouter une couleur d'arrière-plan. Les boutons **Annuler / Refaire** sont présents ainsi qu'un bouton d'impression directe.

• En faisant un clic droit sur une capture listée dans la fenêtre de **ClipClip**, voici d'autres fonctionnalités bien utiles disponibles :

- Une commande permet de l'ouvrir avec une application tierce (éditeur de textes ou d'images) présente dans le système.

- Une commande **"Sauvegarder sous..."** permet de l'exporter dans les formats suivants : Page Web (\*.HTML) / Document Rich Text (\*. RTF) / Document Word (\*.docx) / Document OpenDocument (\*.odt) / Document Texte brut (\*.txt) / Fichier CSV (\*.csv) / Document PDF (\*.pdf).

- Une commande **"Traduire et utiliser clip"** permet de traduire tout contenu textuel dans la langue de son choix (si elle est disponible dans la centaine de langues prises en charge par **Google Traduction**).

**ClipClip Pro** est actuellement en version **2.1.2574**, publiée le 15 février 2019. L'exécutable d'installation du programme se télécharge directement sous **ce lien**.

Soumis le 17/03/2019 à une analyse sur **VirusTotal**, l'installeur du programme (taille de 25,4 Mo) est apparu sain pour les 69 moteurs antivirus disponibles au co[urs de la](https://clipclip.com/download/2.1.2574/ClipClipSetup.exe) session.

**ClipClip Pro** peut encore être amélioré [mais en l](https://www.virustotal.com/fr/file/a91cb7cd7db30a19f752abc4075863f24a251d60f287b7339f2e9f6e260ca26e/analysis/)'[éta](https://www.virustotal.com/fr/file/a91cb7cd7db30a19f752abc4075863f24a251d60f287b7339f2e9f6e260ca26e/analysis/)t, ce gestionnaire de presse-papiers est, en

termes de fonctionnalités, le plus complet de sa catégorie parmi les gratuiciels que j'ai déjà utilisés. Il surpasse également bien des logiciels commerciaux que j'ai déjà testés en restant sur ma faim... Une version portable de ClipClip, indisponible actuellement sur le site de l'éditeur, serait aussi appréciée à l'occasion d'une future mise à jour.

Pour conclure, je serais tenté de saluer ce logiciel par un tonitruant : **"Clip-Clip-Clip... Hourra"** !

## **Fichier(s) attaché(s)**:

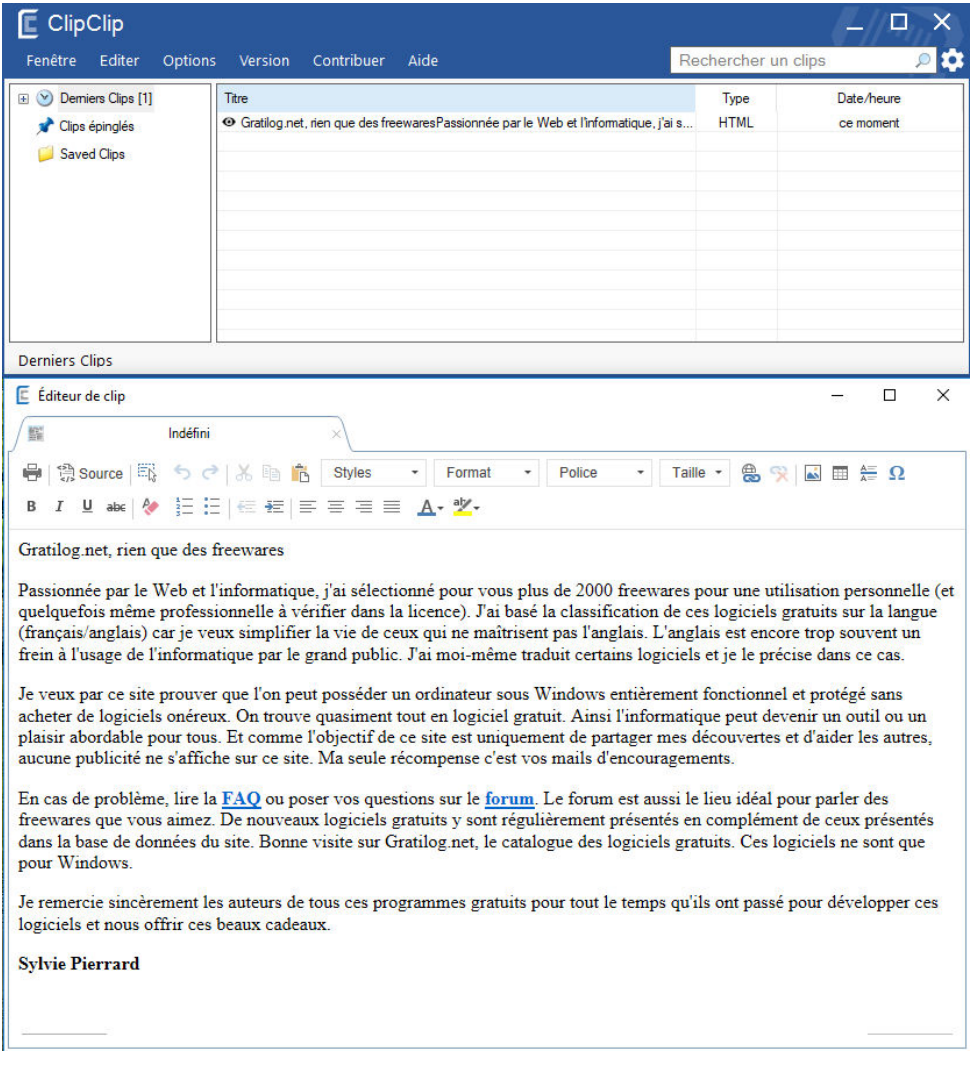

## **ClipClip\_Interface-Editeur.jpg** (218.52 KB)